## **INSTALLATION OF DRIVERS FOR THE JA-80T (PC-60B) INTERFACE IN WINDOWS OPERATING SYSTEMS**

First of all it is necessary to prepare the whole installation

- Download the drivers from the attached CD/DVD or from the internet onto the hard drive in your PC or into a special folder. The downloaded file must be unpacked first – it was packed by WinRar software – extract it into the same folder
- Then you can connect the JA-80T interface to the requested (the best solution is a free one) USB port on the computer
- The new-hardware installation wizard is then triggered
- Then please follow these steps:

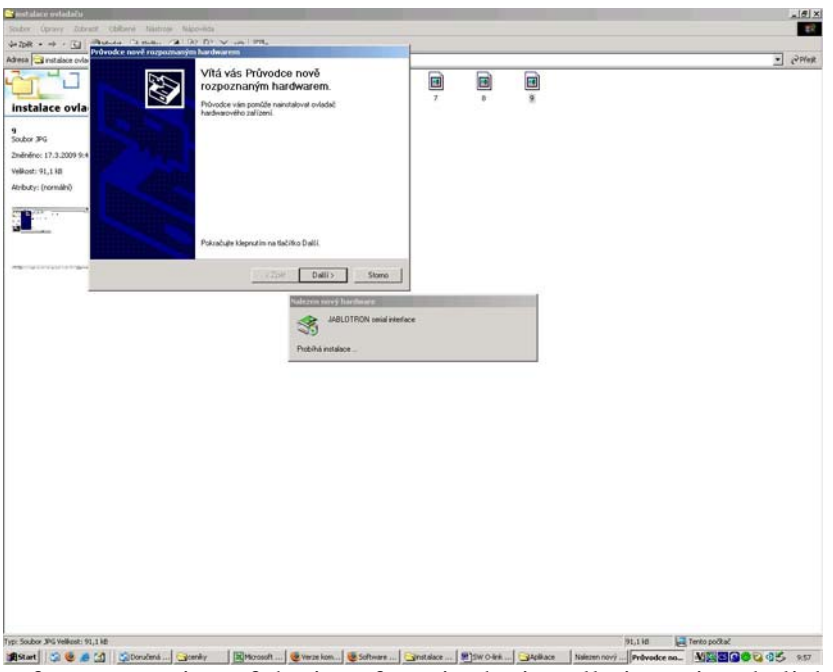

## **Windows 2000**

- after connection of the interface, in the installation wizard click **NEXT** 

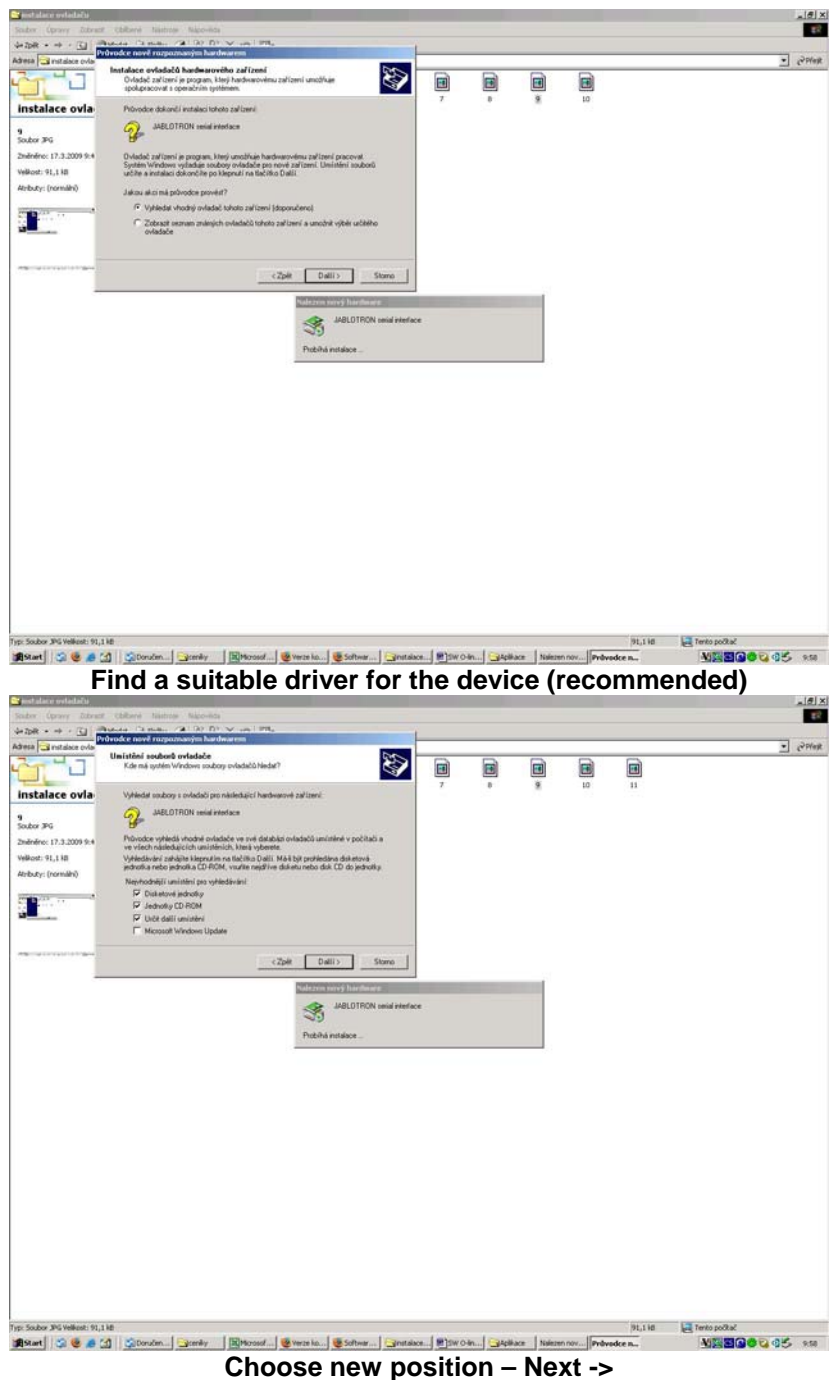

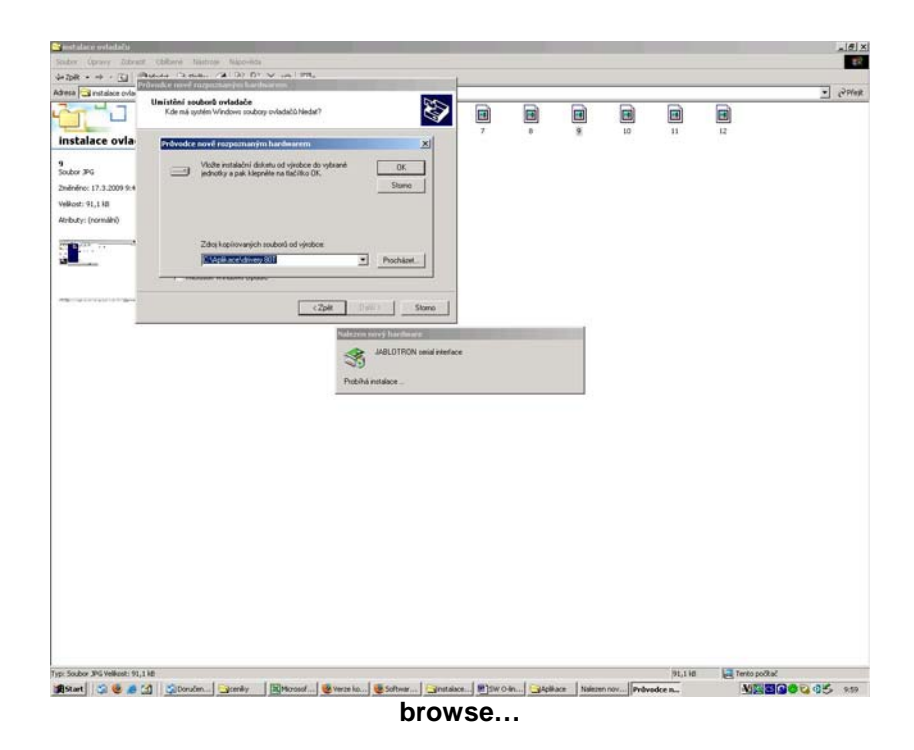

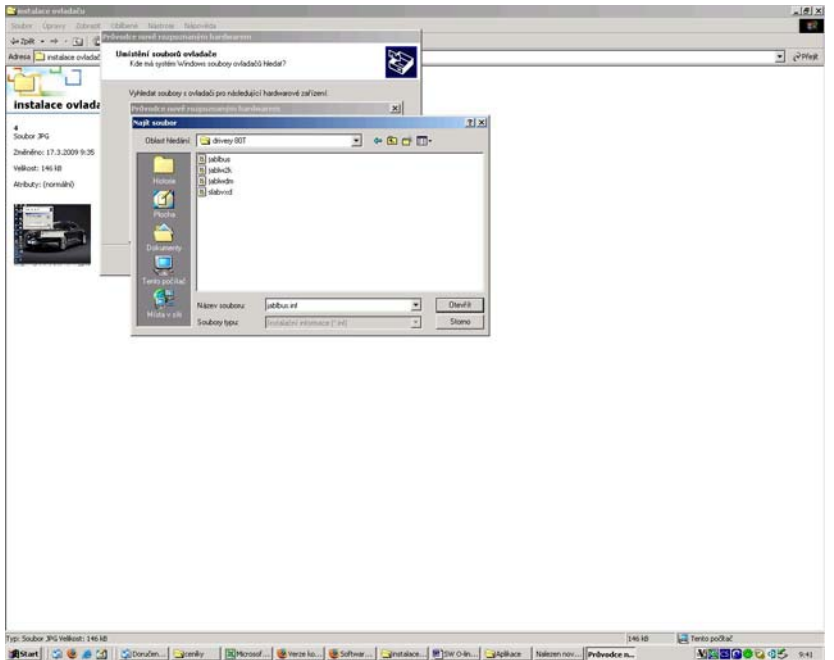

**Second and the company of the company of the company of the company of the company of the company of the company of the company of the company of the company of the company of the company of the company of the company of**  $\Box$ Open

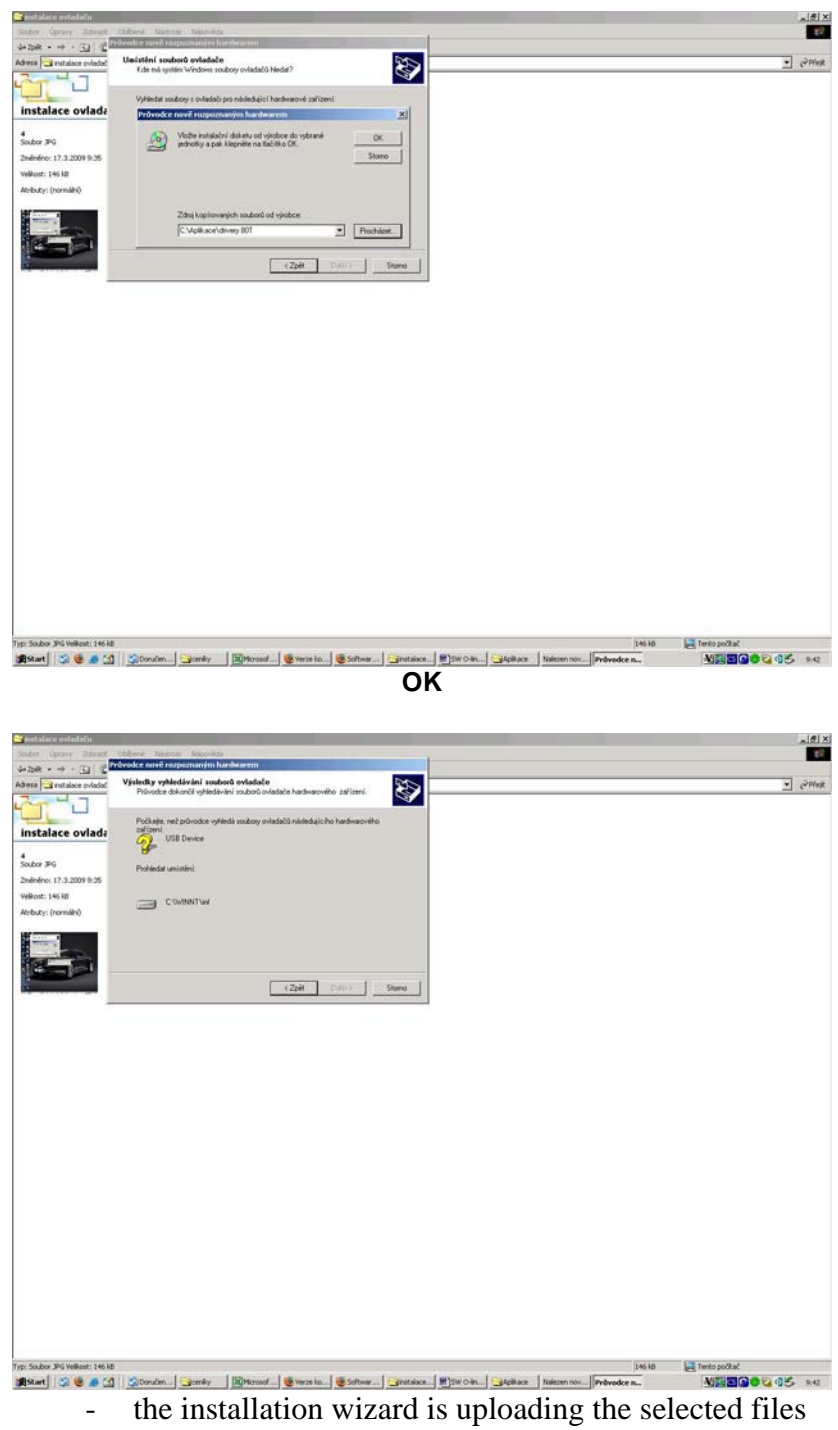

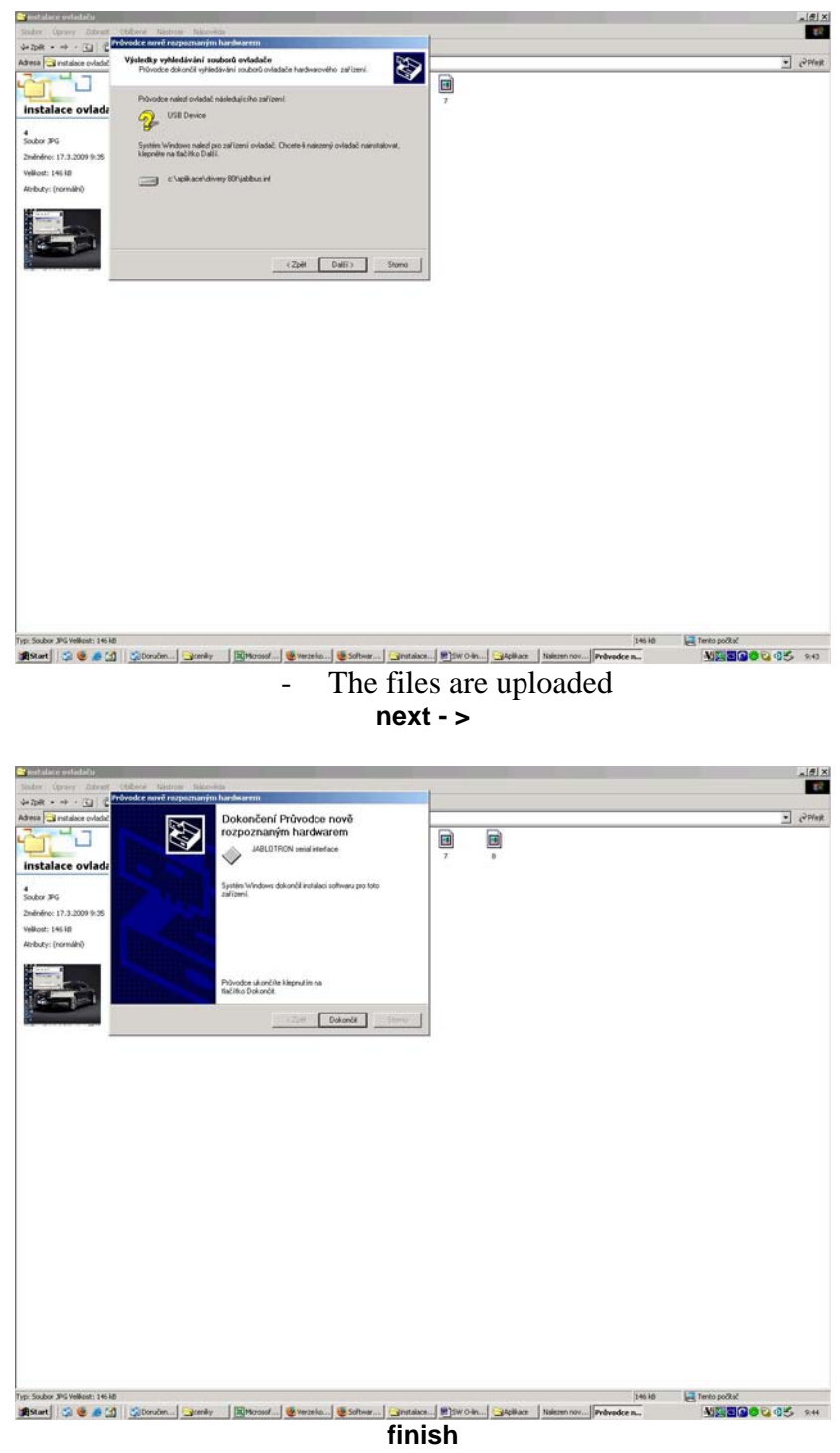

- the first part of the installation is terminated
- after confirmation of the FINISH option, the installation wizard triggers again and whole process will repeat once more
	- this way the driver for the PC serial port and for the USB port is installed